問題集(アシアルテキスト対応)Ⅱ 変数と配列

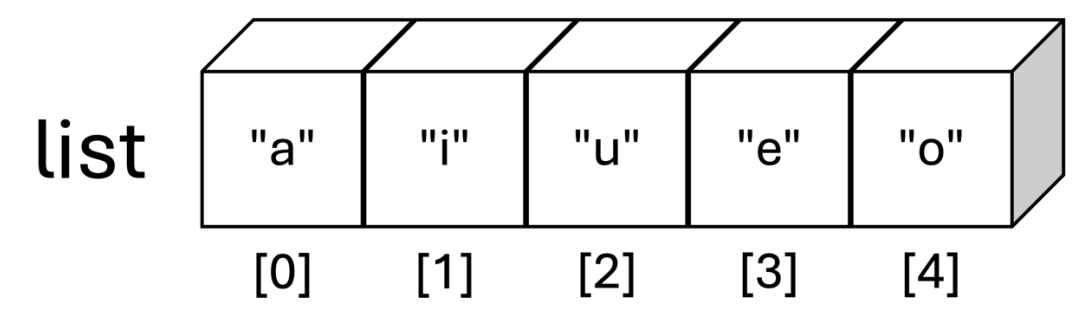

配列は、1つの変数に、複数の値を入れておくことができる仕組みです。

 $list = ['a", 'i", 'u", 'e", 'o'];$ 

のように、四角かっこ「]を使います。上の1行は、変数 list に、5つの文字1つ1つを要素にした配列を代入 しています。

配列の要素に値を代入したり、要素から値を取り出すときには、また四角カッコを使います。

document.write( list[2] );

とすると、 u が表示されます。

JavaScript 言語では、配列の先頭の要素は0番目です。最後の要素は、「要素数-1」です(※上の例では、要素数 が 5 なので、最後の要素は(5−1)で、4 番⽬になります)。

配列の最後に要素を追加したり、途中に挿入したり、要素を削除するには、専用の関数を用います。

※以上は、動作を確認するときに便利な機能の確認です。以下の問題で、必ず使うわけではありません。

以下の問題を解く際は、『JavaScript で学ぶプログラミング入門』第3章 配列 がヒントになります。

※回答にあたり、アシアルが提供する回答用プロジェクトを利用する場合、フォルダ js にあるファイル main.js を⽤いてください。

1. 変数の値を表示する

以下のような変数 a, i, u, e, o があります。

画面に 3 と表示されるように、関数 document.write()の小かっこの中に変数を入れてください。

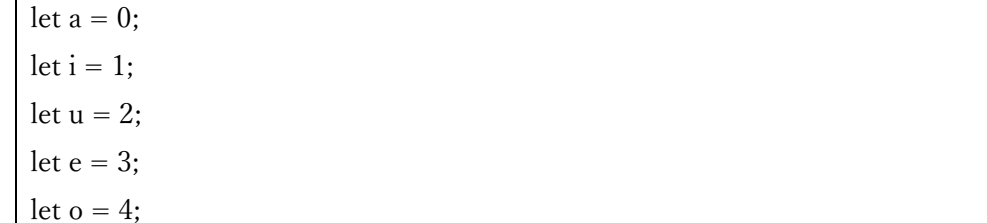

2. 配列の値を表示する

以下のような配列 siin (子音)があります。

画⾯に r と表⽰されるように、関数 document.write()の⼩かっこの中に変数を⼊れてください。

let siin =  $["k", "s", "t", "n", "h", "m", "y", "r", "w", "g", "z", "d", "j", "b", "p"]};$ 

3. 配列の値を表示する

複数の⽂字の値を、 + (⾜し算)で連結することができます。 document.write()のカッコの中でも、記号+を使って⽂字をつなげることができます。  $document.write("・・・・・・・・・・・・・ // 例: 0 1 と表示される$ 

配列 siin と、配列 boin (母音)、変数 a, i, u, e, o を用いて、関数 document.write()を使い、自分の名前か、または 有名なスポーツ選手などの名前(例:「池江璃花子(いけえりかこ。Ikee Rikako)」、「羽生結弦(はにゅうゆづる。 Hanyu Yuduru)」)をローマ字で表示してください。